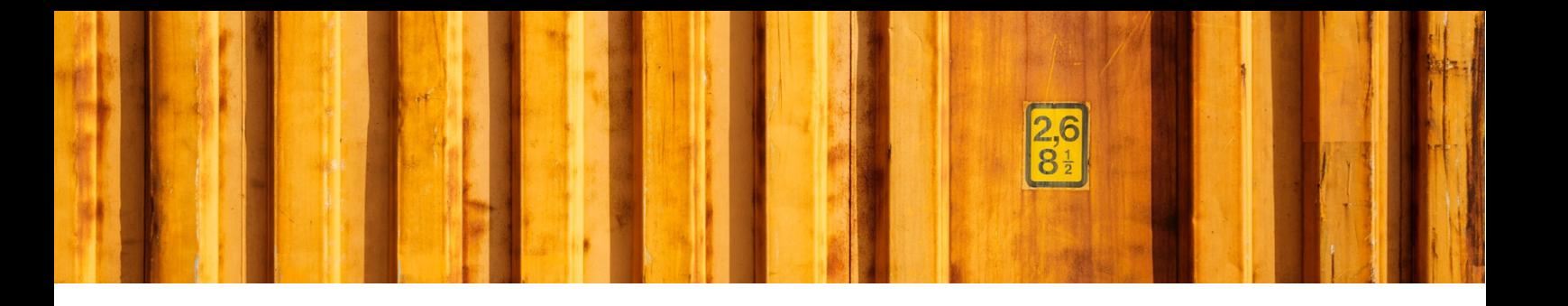

# USER GUIDE **HOW TO SETUP AUTHENTICATION FOR REST API**

**LogTrade Connect for Microsoft Dynamics 365 Business Central**

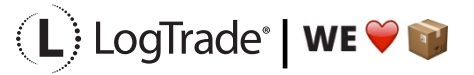

LogTrade Technology AB l Propellergatan 2, 211 15 Malmö l Tel. + 46 (0)40 630 72 00 l www.logtrade.se l support@logtrade.se l Copyright ã 2008 - 2020

## **1 GENERAL**

LogTrade Connect includes a REST API that can be used by external apps to access LogTrade Connect.

One example is the push of consignment status updates. To enable this push of data authentication must be setup in BC and LogTrade needs the information on how to setup the communication to the specific company within the tenant.

#### **1.1 CLOUD**

Setup a user for the API and create a Web Service Access Key.

Create an Azure AD app and verify access to standard BC API's. Here's a step-by-step guide on how to setup and AAD app and access the API: http://larswestman.se/access-business-central-apis-in-azure/

Verify access to the API and find out the Company ID by connecting to BC using an URL following this syntax:

https://api.businesscentral.dynamics.com/v2.0/<environment name>/api/v1.0

Information that LogTrade needs:

- URL to the API
- Company ID
- Client ID
- Client Secret

Create test tracking entries in a sandbox environment (se next chapter) to verify that the LogTrade API works.

#### **1.2 ONPREM**

It is recommended to setup a separate service tier for API access.

Follow this instruction to enable API access: https://docs.microsoft.com/en-us/dynamics-nav/apireference/v1.0/enabling-apis-for-dynamics-nav. Since LogTrade connects to the API from internet, SSL must be enabled, and a valid certificate thumbprint registered on the service tier. Remember to open necessary ports in the firewall.

Setup a user for the API and create a Web Service Access Key.

Verify access to the API and find out the Company ID by connecting to BC from outside the local network using an URL following this syntax:

https://<hostname>:<portnumber>/<serverinstance>/api/v1.0/companies.

The result will include a GUID per company.

Information that LogTrade needs:

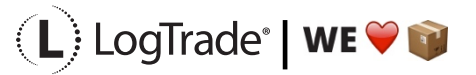

LogTrade Technology AB l Propellergatan 2, 211 15 Malmö l Tel. + 46 (0)40 630 72 00 l www.logtrade.se l support@logtrade.se l Copyright © 2008 - 2020

- - URL to the API
	- Company ID
	- Username and password

### **1.3 LOGTRADE CONNECT TRACKING API**

#### Endpoint:

https://api.businesscentral.dynamics.com/v2.0/sandbox/api/logTradeTechnology/logTradeConnect/v1.1/companies( <mycompanyid>)/trackingEntries

The endpoint can be used to retrieve or create tracking entries.

To create a tracking entry use POST against the tracking entries endpoint and use a body like this:

{

"eventTimestamp": "2020-01-01T19:35:00Z", "shipmentNumber": "6611900250", "eventCode": "25", "eventText": "Ankommen Terminal", "deliveryStatus": "Delivered", "eventLocation": "MALMÖ", "eventLocationZipCode": "212 15", "eventLocationCountryCode": "SE", "receiverSignature": "", "receiverSignatureUrl": "", "latitude": 0, "longitude": 0, "freeText": "", "reasonCode": "", "reasonText": ""

}

Please do not create test entries in production.

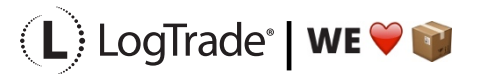

LogTrade Technology AB l Propellergatan 2, 211 15 Malmö l Tel. + 46 (0)40 630 72 00 l www.logtrade.se l support@logtrade.se l Copyright @ 2008 - 2020